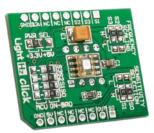

# **LightHz click™**

#### 1. Introduction

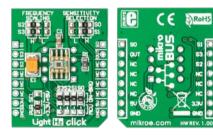

Front and back side appearance of the LightHz click Board

LightHz Click is an accessory board in mikroBus™ form factor. Board features TSL230BR programmable light-to-frequency converter. The output can be either a pulse train or a square wave (50% duty cycle) with frequency directly proportional to light intensity. Device sensitivity and frequency scaling can be determined by the MCU, or selected using available SMD jumpers if used in hardware selection configuration. Solder PWR SEL SMD jumper to 5V position if used with 5V systems.

## 2. Soldering the headers

Before using your click board, make sure to solder the provided 1x8 male headers to both sides of the board. Two 1x8 male headers are included with the hoard in the package.

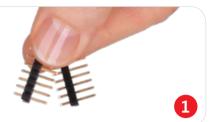

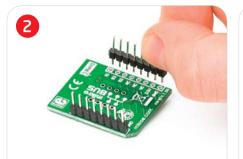

Turn the board upside down, so that bottom side is facing you upwards. Place shorter parts of the header pins in the both soldering pad locations.

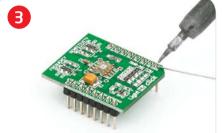

Turn the board upward again. Make sure to align the headers so that they are perpendicular to the board, then solder the pins carefully.

into the socket.

## 4. SMD Jumpers

sensitivity scaling and selection of the sensor can be set by bringing the logic combination to **SO - S3** lines according to sensor specification. This can

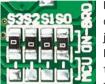

be done by soldering corresponding jumpers to appropriate logic voltage levels, or they can be connected to your MCU and

determined by software. Board comes with SMD jumpers which are set to **ON-BOARD** configuration of scaling and sensitivity. If you want those lines to be available to your MCU, just resolder SMD jumpers to MCU position. Default on-board configuration for scaling is (S2, S3) = (H, H), and for sensitivity is (S0, S1) = (H, H).

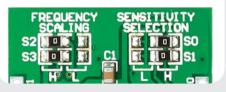

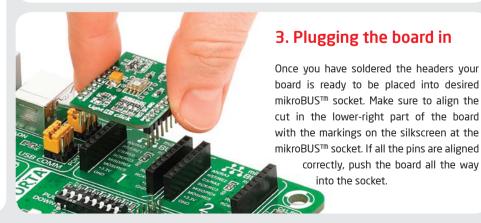

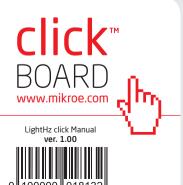

## 5. LightHz click Board Schematics

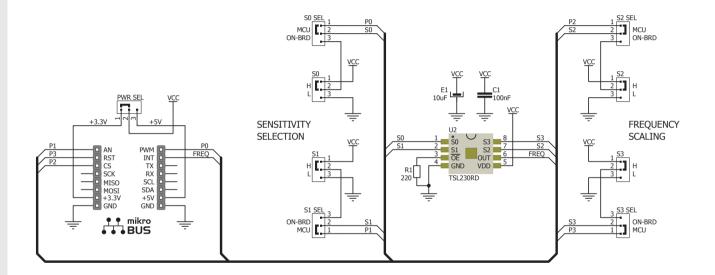

## 6. Sensitivity and scaling

Hardware configuration of **frequency scaling** and **sensitivity selection** can be adjusted by resoldering **SO - S3** SMD jumpers to **H** - logic high or **L** - logic low positions, according to the following table:

| S0 | S1 | Sensitivity | S2 | <b>S3</b> | f <sub>o</sub> Scaling |
|----|----|-------------|----|-----------|------------------------|
| L  | L  | Power down  | L  | L         | 1                      |
| L  | Н  | 1x          | L  | Н         | 2                      |
| Н  | L  | 10x         | Н  | L         | 10                     |
| Н  | Н  | 100x        | Н  | Н         | 100                    |

## 7. Code Examples

Once you have done all the necessary preparations, it's time to get your click board up and running. We have provided the examples for mikroC, mikroBasic and mikroPascal compilers on our **Libstock** website. Just download them and you are ready to start.

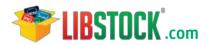

## 8. Support

MikroElektronika offers **Free Tech Support** (www.mikroe.com/esupport) until the end of product lifetime, so if something goes wrong, we are ready and willing to help!

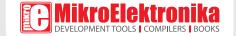

## **X-ON Electronics**

Largest Supplier of Electrical and Electronic Components

Click to view similar products for Data Conversion IC Development Tools category:

Click to view products by MikroElektronika manufacturer:

Other Similar products are found below:

EVAL-AD7265EDZ EVAL-AD7719EBZ EVAL-AD7767-1EDZ EVAL-AD7995EBZ AD9211-200EBZ AD9251-20EBZ AD9251-65EBZ

AD9613-170EBZ AD9629-20EBZ AD9716-DPG2-EBZ AD9737A-EBZ AD9993-EBZ DAC8555EVM EVAL-AD5061EBZ EVAL
AD5062EBZ EVAL-AD5443-DBRDZ EVAL-AD5570SDZ EVAL-AD7992EBZ EVAL-AD7994EBZ AD9119-MIX-EBZ AD9233-125EBZ

AD9629-80EBZ AD9650-80EBZ AD9767-EBZ DAC8531EVM LM96080EB/NOPB EVAL-AD5445SDZ EVAL-AD5660EBZ EVAL
AD7685SDZ EVAL-AD7687SDZ MAX5318PMB# MAX1246EVL11-QSOP MAX117EVKIT-DIP DC2365A-C DC2795A-B DC2795A-A

DAC088S085EB/NOPB SIM8909-EVB-KIT 82635ASRCDVKHV 961443 DC1466B-B EVAL-AD5413SDZ ADC12D1600RB/NOPB 1083

RFPDK FOR CMT2X5X TS7003DB TSC2014EVM-PDK MOD-USB3G KDC5514EVALZ 650201392G ISL28005FH-100EVAL1Z